*PORTABLE EXTERNAL STORAGE & MUSIC JUKEBOX*

**User's Manual**

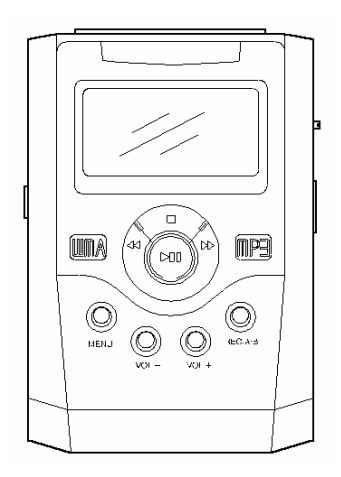

# **Notice**

This manual is protected by copyright law and all rights are reserved. No part of this manual may be reproduced or translated into other languages without written permission from the publisher.

The content of this manual is provided "as is" and the manufacturer is not under any obligation to notify users of revisions or modifications.

Other than the implied guaranty, there are no guarantees on the productivity or appropriateness of this manual.

Programs included with the device are under copyright protection. No part of these programs may be played or reproduced without written permission from the manufacturer.

All product names used in this document and device are the trademarks of their corresponding owner's trademark, service mark, or registered brand.

# Safety & Check Points

Read this manual carefully before using the device.

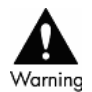

- 1. DO NOT alter this device in any way. It may cause fire, injury, electric shock, or serious damage to this device or to the user.
- 2. Keep this device away from water. Water may cause fire, electric shock, or mechanical or electrical breakdown.
- 3. DO NOT leave this device in a car or other places where there is the possibly of high temperature. Keep it away from the direct rays of the sun or drastic temperature changes. Being exposed to high temperature may be harmful to the components in this device or possibly cause fire.
- 4. Use only the recommended battery charger. Other chargers may cause fire or product malfunction.

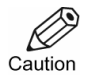

- 1. Avoid using this device in high temperature or high humidity locations. It may cause serious damage to the device.
- 2. Avoid dropping it from high places. It may cause malfunction or serious damage to the device.
- 3. DO NOT use any accessories other than the ones recommended by the manufacturer. The manufacturer IS NOT responsible for any malfunction or breakdown caused by the use of accessories.
- 4. DO NOT clean this device with alcohol or volatile detergent. It may cause fading of device surfaces.
- 5. DO NOT disassemble this device. In case of problems, contact the After Service (A/S) center.

## **Contents**

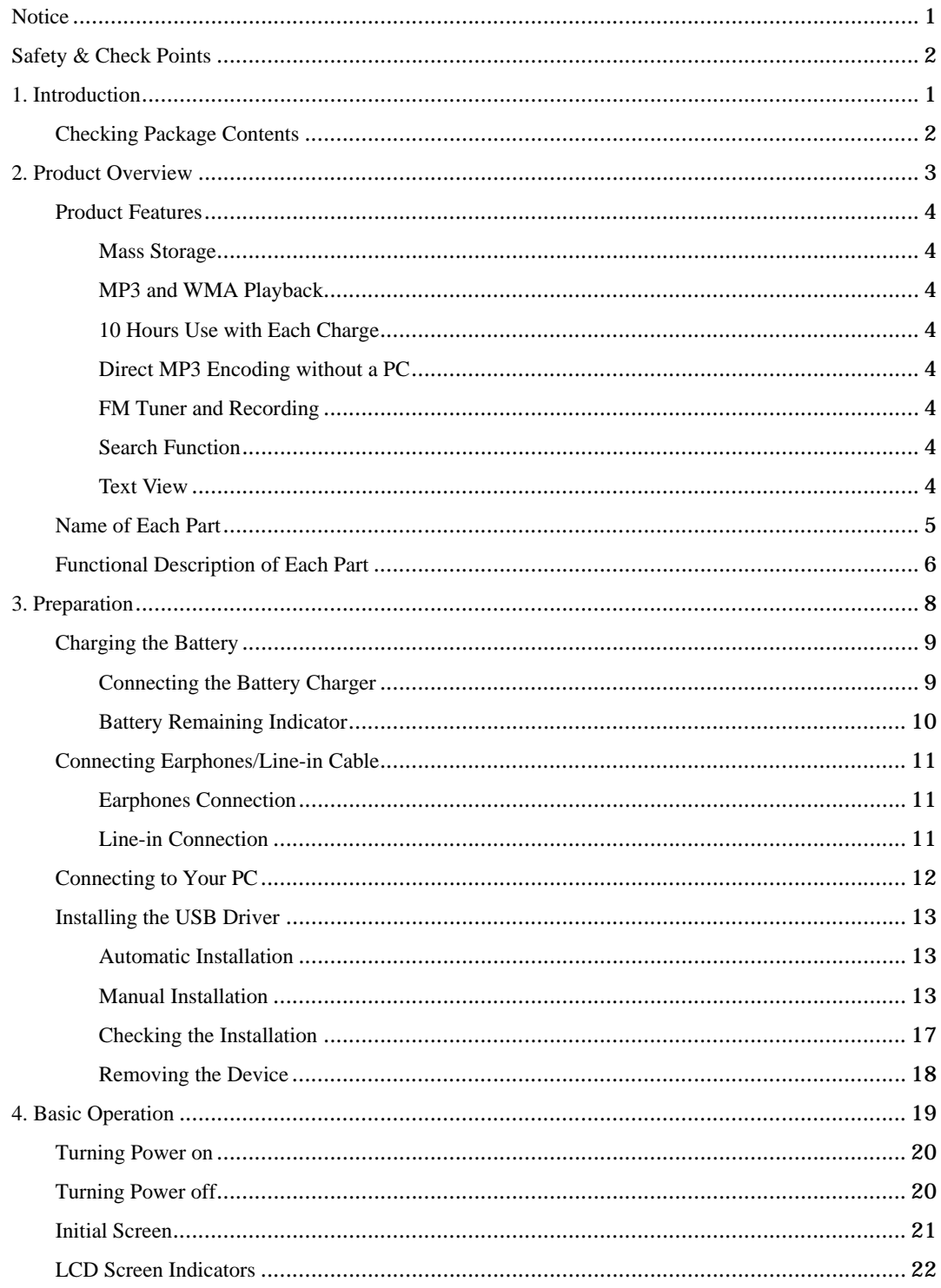

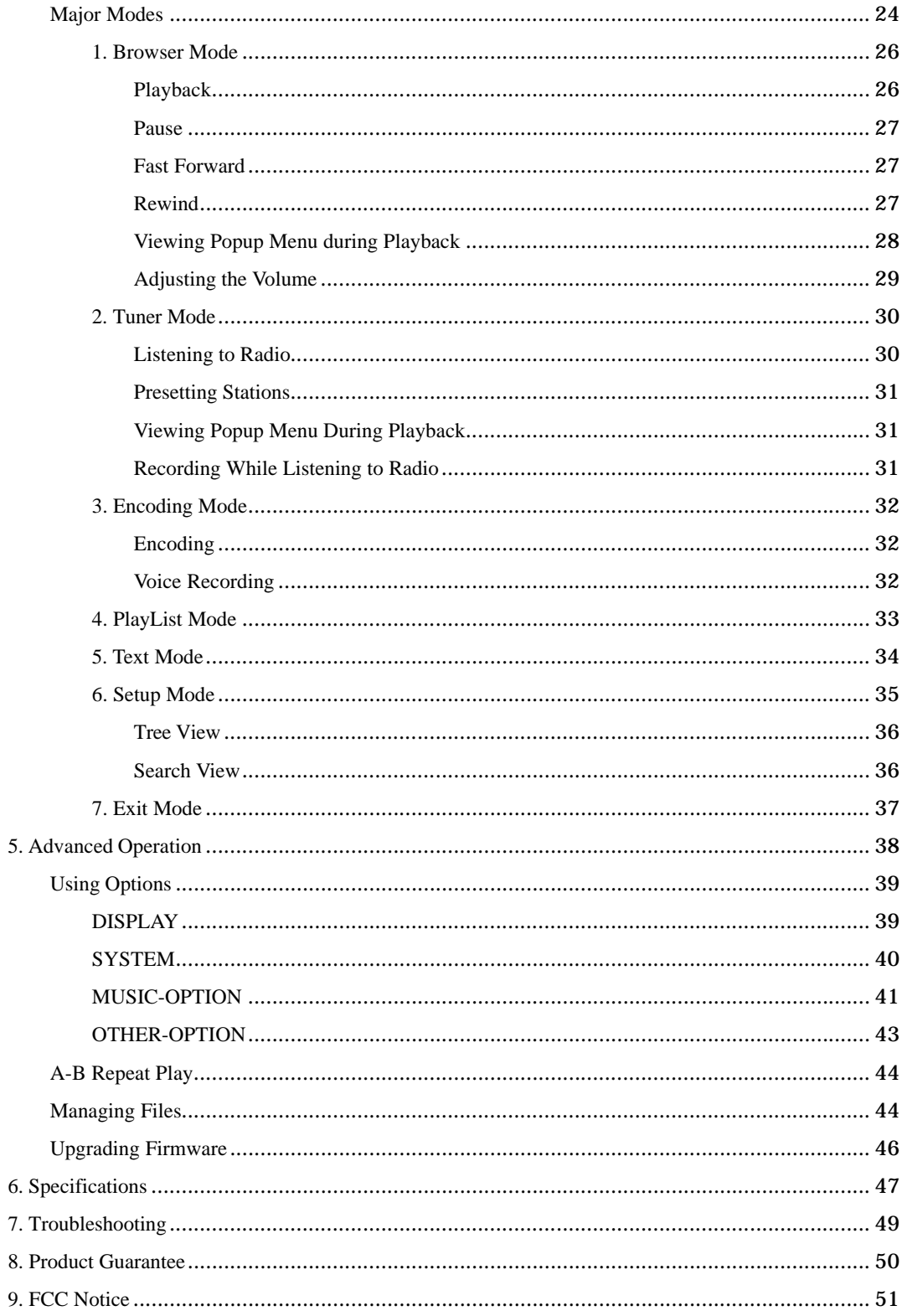

# 1. Introduction

Thank you for purchasing our product. This product is a mass storage device that solves the capacity limitation problem of most existing MP3 players and provides features such as Playback, Encoding, and Tuner. The playback feature supports not only MP3 format, but also WMA format as well to allow you to enjoy various music files.

Moreover, the Setup mode provides various menus with which you can configure the device to suit your personal preference.

This product can be connected to your PC using a USB cable. Once connected to your PC, it is automatically recognized by your PC as a mass storage device. In addition, you can continue to enjoy the benefits of improved product performance through firmware upgrades.

You can obtain information about our company and our products on our Website. Visit our Website at www.xclef.com if you have any questions on our products.

You can also sign up to receive free information about our products and to receive customer support services.

This chapter shows the list of items included in the package.

# Checking Package Contents

Check your package to make sure it has the following items:

- $\bullet$  Main Unit
- $\bullet$  User's Manual
- $\bullet$  USB Cable
- **•** AC Adapter/Charger
- **•** USB Driver Installation CD (for Windows 98)
- **•** Earphones
- $\bullet$  Line-in Cable
- **•** Carrying Case

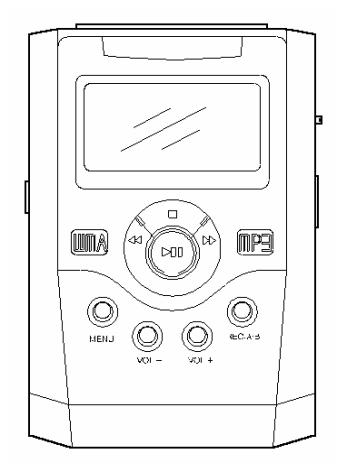

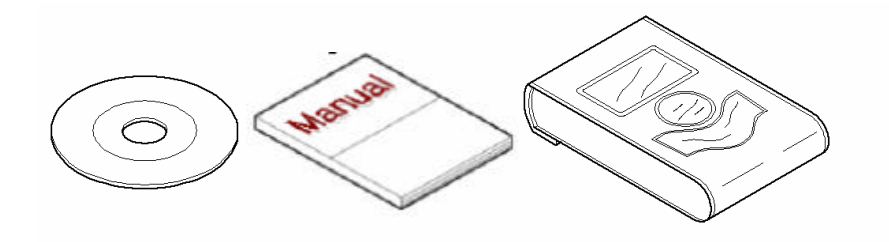

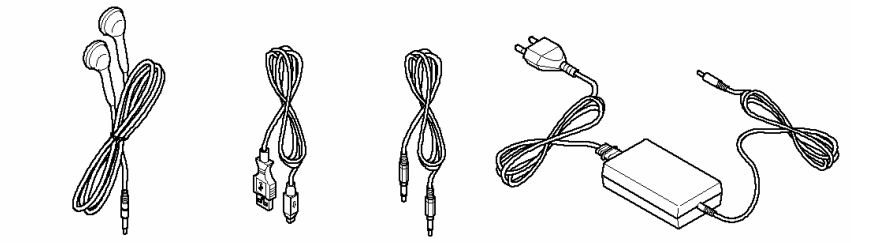

# 2. Product Overview

This product is a portable HDD Type MP3 Player that can be well compatible with your PC's file system. It features not only a portable hard disk of large capacity of 20GB but also160x105 full graphic LCD screen.

This product supports various languages, making it convenient to use anywhere you go.

This chapter describes the main features of the product and the names and functions of the parts of the product. With the information in this chapter, you will be able to use the product easily and effectively.

The topics of this chapter are as follows:

- **•** Product Features
- Name of Each Part
- **•** Functional Description of Each Part

## Product Features

### **Mass Storage**

This product uses mass storage that exceeds the capacity of most existing MP3 players and allows you to use it as a removable drive.

### **MP3 and WMA Playback**

You can play MPEG1-Layer3 (MP3) files as well as Windows Media Audio (WMA) files.

### **10 Hours Use with Each Charge**

You can enjoy up to 10 hours of music with just one battery charge.

## **Direct MP3 Encoding without a PC**

You can encode music from audio CD player or music cassette player to MP3 file by connecting directly line-in cable of this device to earphone jack of CD player or cassette player without a PC.

## **FM Tuner and Recording**

You can listen to FM radio by using Auto Scan or Preset function, and can record it. It also enables you to record voice memos using its Voice Recording feature.

## **Search Function**

This product's user-friendly search feature allows you to easily search for the files you want.

You can search the music file that you want easily while you're listening to music by Search Function.

### **Text View**

You can view text files which is stored in this device anytime, anywhere

## Name of Each Part

The following illustration indicates the names and locations of each part of the product.

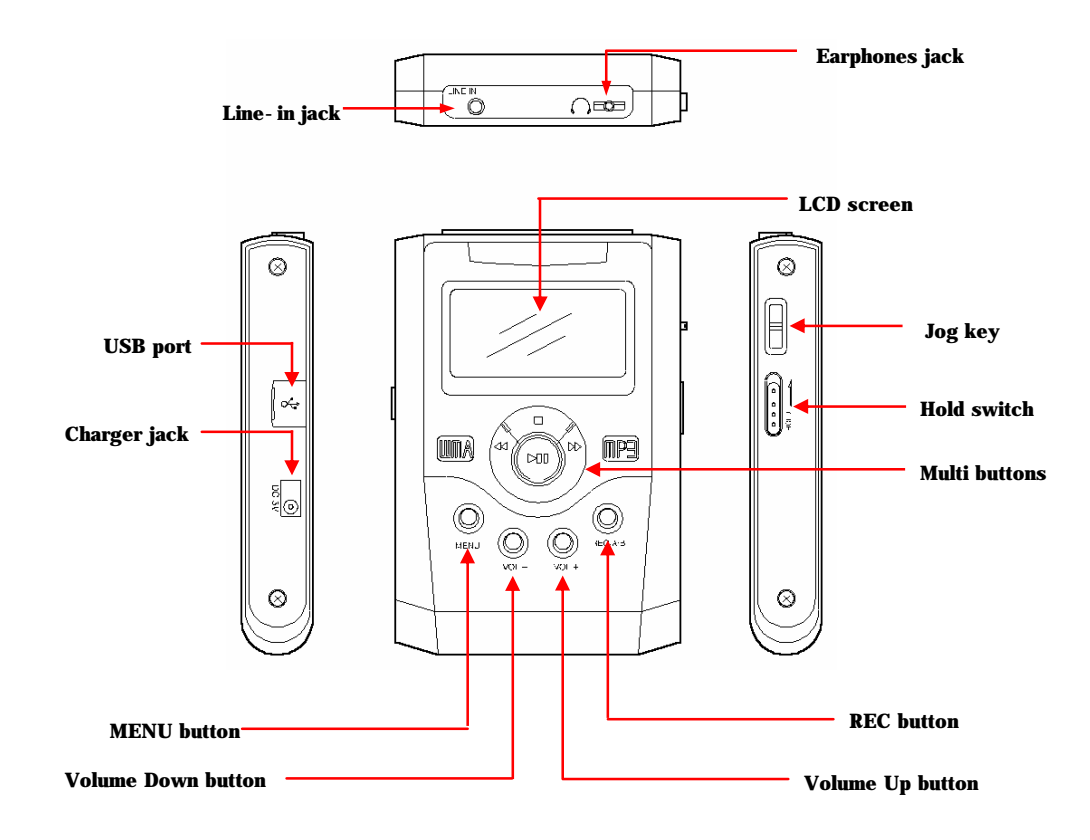

# Functional Description of Each Part

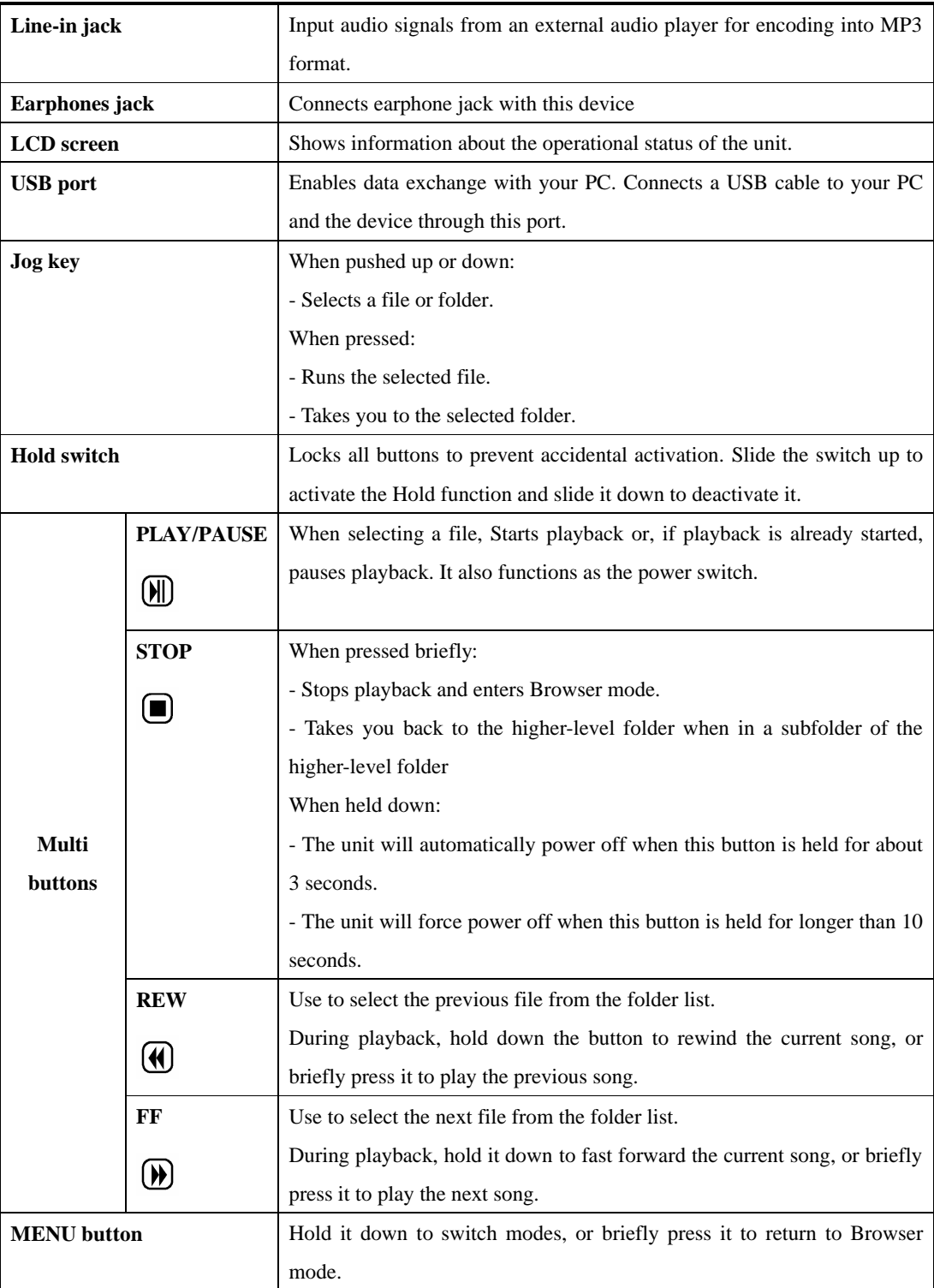

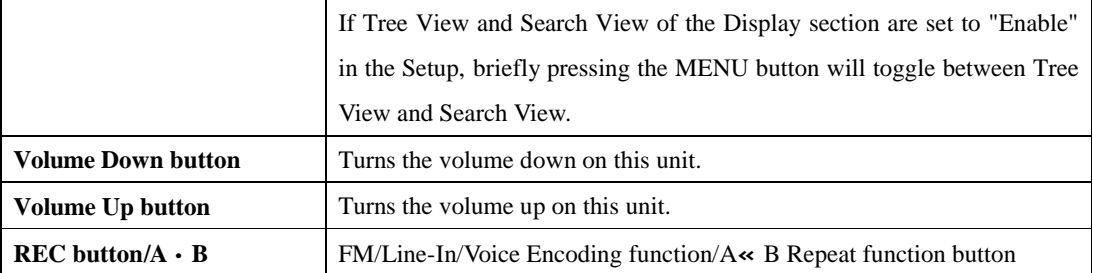

# 3. Preparation

This product uses an AC adapter for battery charging. The battery has to be charged first before using the device after purchasing.

The device comes with earphones. You can use the earphones to listen to various music and voice recording files. Also, an optional remote control is available for greater convenience.

This device supports multiple OS platforms, including Windows 98, ME, 2000, XP, and Mac OS. You can install a USB driver on your PC according to the OS you are using and connect this device to your PC.

The topics of this chapter are as follows:

- **•** Charging the Battery
- **•** Connecting Earphones/Line-in Cable
- Connecting to Your PC
- **•** Installing the USB Driver

## Charging the Battery

## **Connecting the Battery Charger**

When using the device for the first time, be sure to charge the battery first. Charge the battery as follows:

- 1. Plug the AC adapter/charger into an AC outlet.
- 2. Plug the AC adapter/charger's barrel plug into the DC 3V jack on the left side of the device.

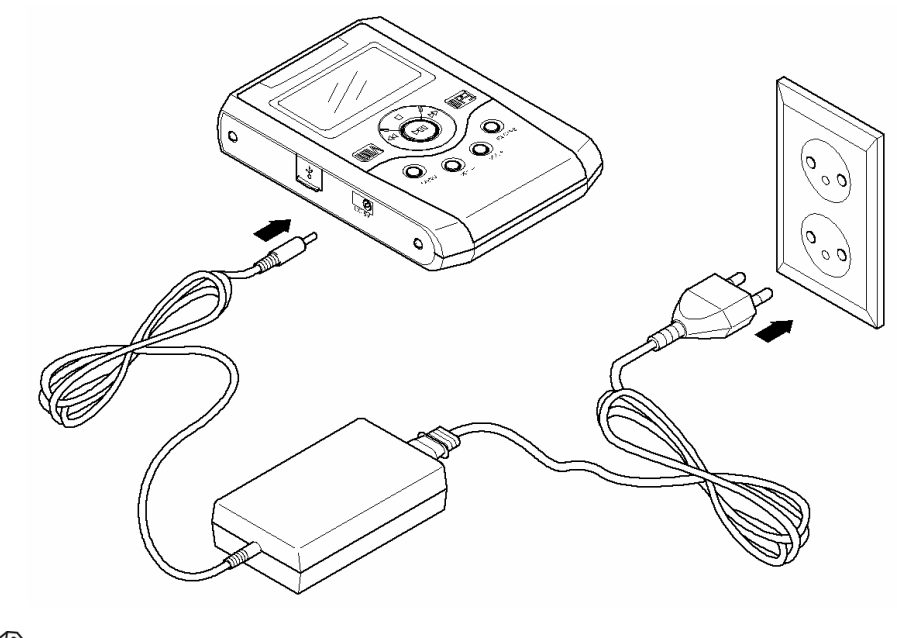

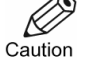

When charging the battery–after plugging the AC adapter/charger's barrel plug into the charger jack– you must press **Play/Pause** button. If the AC adapter/charger connection is correct, the following graphic appears on the LCD screen. During playback, the charging icon  $(\bullet)$ should appear at the top.

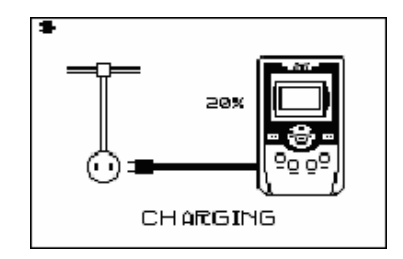

## **Battery Remaining Indicator**

The battery remaining indicator displays the amount of power remaining using the following four symbols:

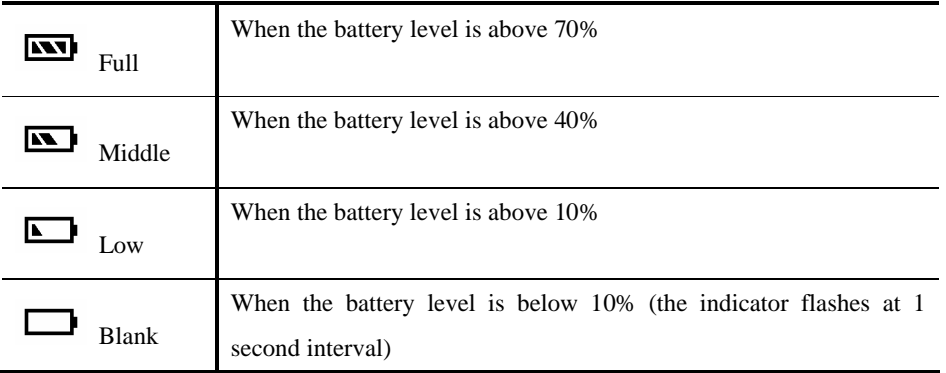

## Connecting Earphones/Line-in Cable

You can use the earphones to listen to music files or voice recordings. You can use the line-in cable to connect an external audio player to the line-jack of this device for MP3 encoding. The following illustration illustrates the earphones and line-in connections:

## **Earphones Connection**

1. Plug the earphones into the earphone jack on this device.

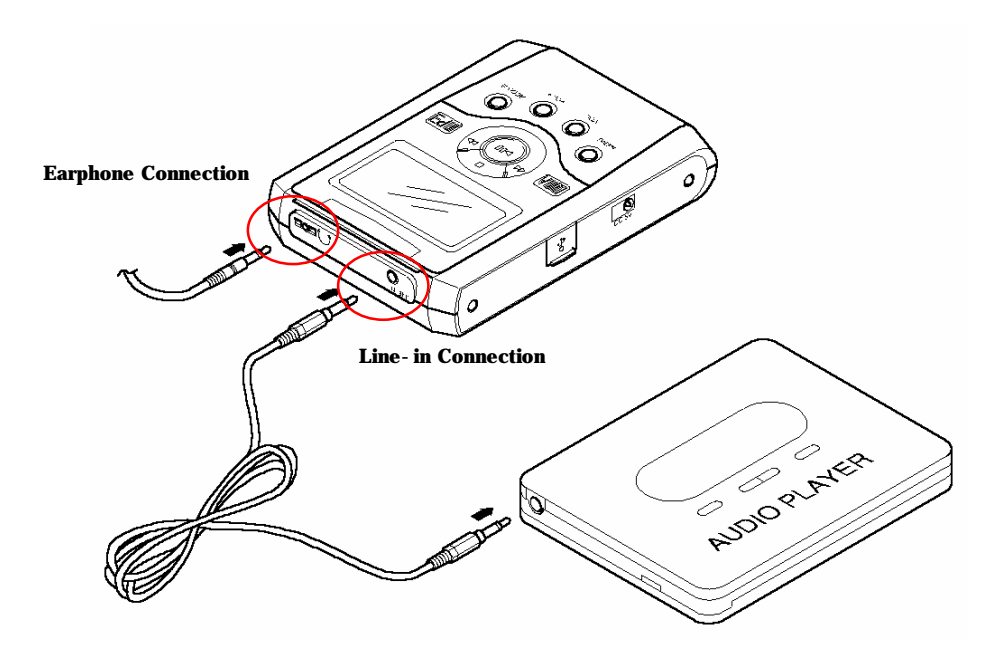

- 2. Make sure the earphones connector is completely inserted in the jack.
- 3. Play a music file to check for proper connection.

## **Line-in Connection**

- 1. Plug one end of the line-in cable into the output terminal or the earphone jack of an external audio player.
- 2. Plug the other end into the line-in jack on this device.

### **Note**

Refer to the section on Encoding mode for MP3 format encoding using the line-in connection.

## Connecting to Your PC

You can use a USB cable to connect this device to your PC as a mass storage device and easily use its various features. You can upload or download files to and from your PC. For file uploading or downloading, this device must be connected to your PC via a USB cable. This device is USB 1.0, 1.1, and 2.0 compliant and reaches a maximum speed of 480Mbps for data transfer (However, you should not upload MP3 or WMA files that infringe on copyright law).

- 1. Connect one end of the USB cable to the USB port on the back of your PC.
- 2. Turn on the power to this device and connect the other end of the cable to the USB port of this device.

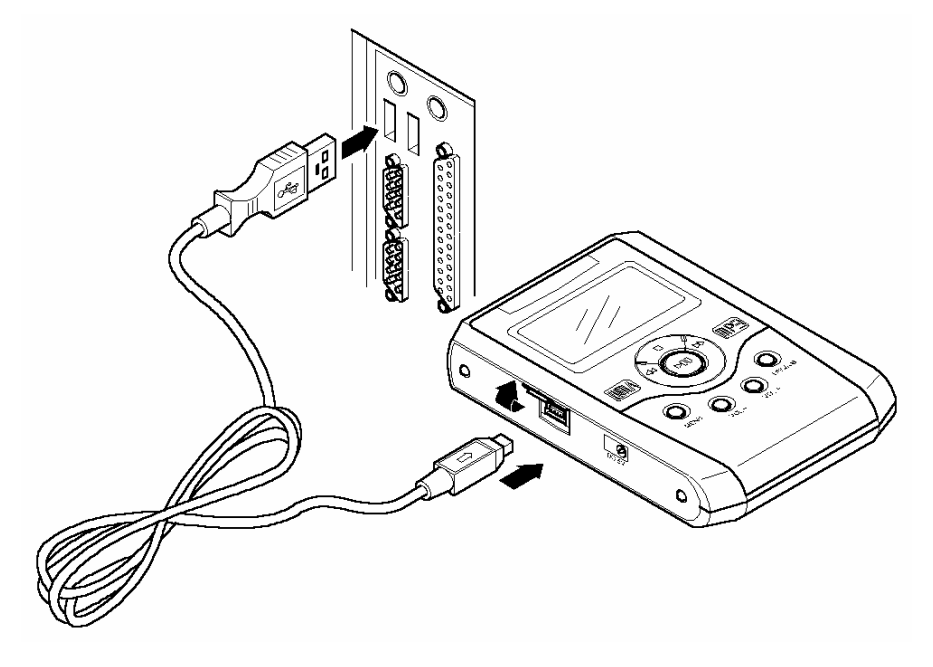

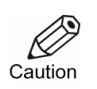

If you connect the USB cable to this device during playback, an error may occur. Be sure to connect the USB cable when the device is not playing.

### **Note**

Please refer to **"Removing the Device"** (Page 18) when removing the USB cable.

The device turns off automatically when you disconnect the USB cable.

## Installing the USB Driver

If you are running Windows ME, 2000, or XP on your PC, the installation will be performed automatically when you connect this device to your PC. However, on a PC running Windows 98, you will need to manually install the required USB driver. The installation procedure is as follows:

## **Automatic Installation**

- 1. Connect one end of the USB cable to your PC.
- 2. Turn on power to this device and connect the other end of the cable to the USB port of this device.
- 3. Your PC automatically recognizes this device and the required USB driver is installed automatically.

### **Note**

If the installation does not start automatically, restart your PC and repeat the procedure above.

## **Manual Installation**

If your PC is running Windows 98, you will need to manually install the USB driver. Insert the supplied CD-ROM into the CD-ROM drive of your PC.

Connect the device to your PC. The Add New Hardware Wizard will appear. Follow the on-screen instructions selecting "Specify a location" and browse to the HD-500\_driver\_v\_5.16 file on the CD-ROM. The manual installation procedure is as follows:

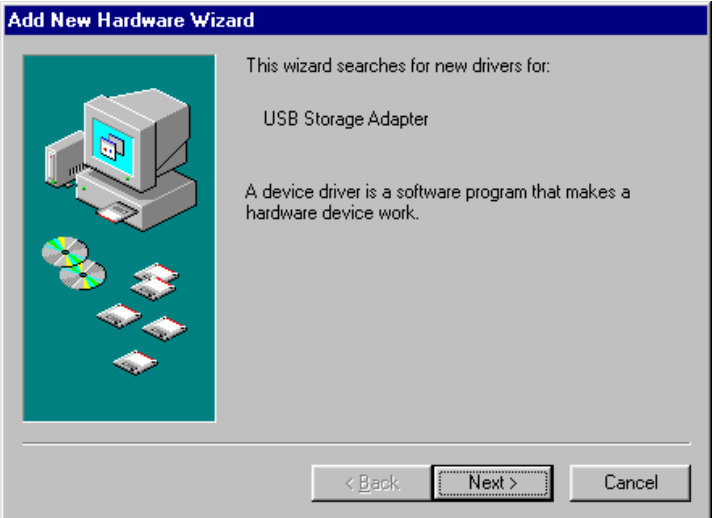

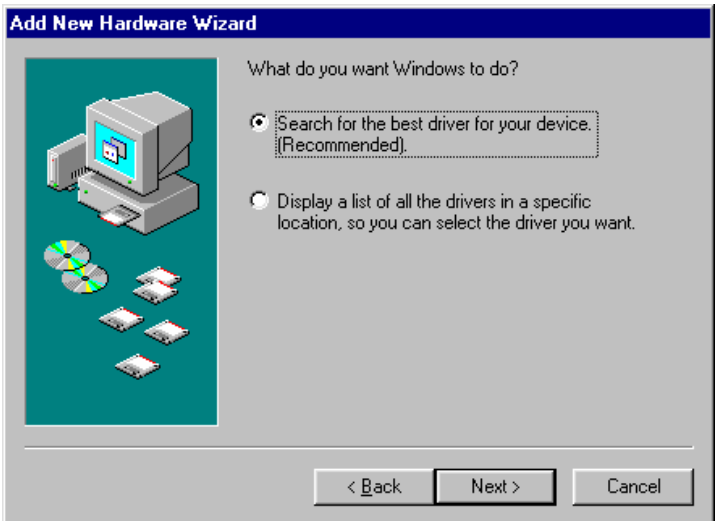

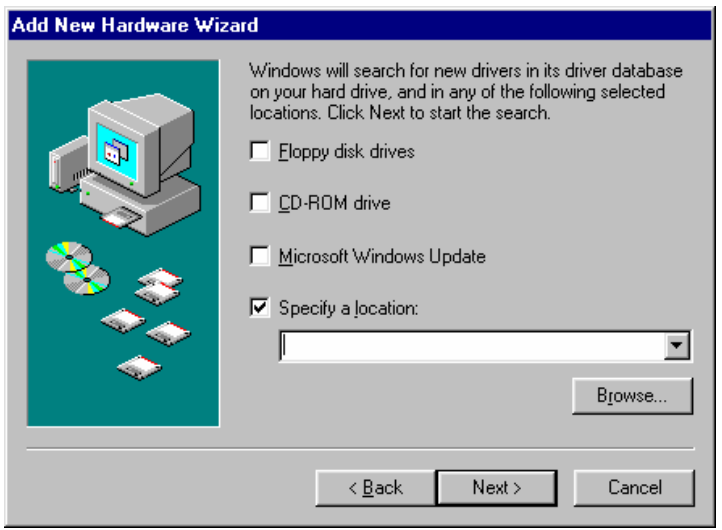

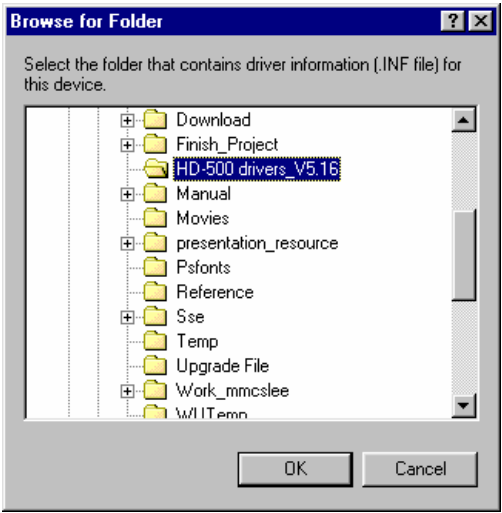

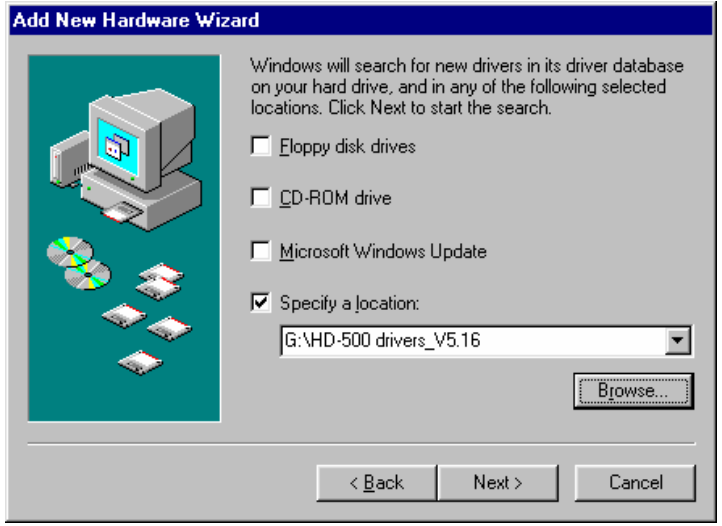

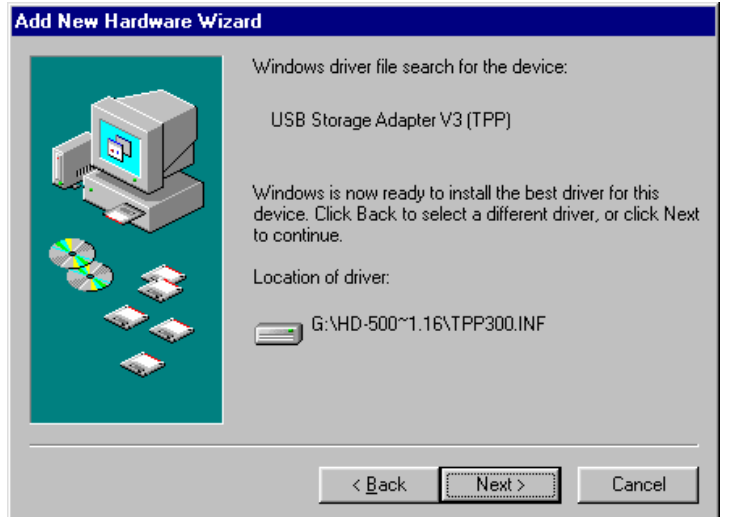

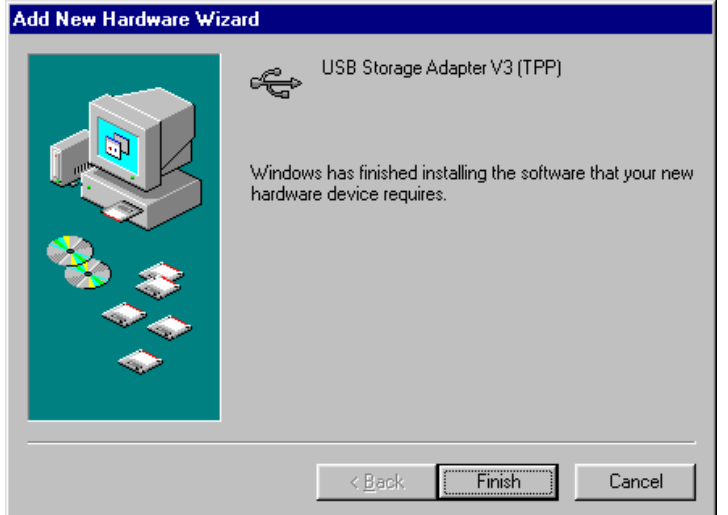

## **Checking the Installation**

Follow this procedure to determine if the required USB driver is installed properly. Right-click on **My Computer** and click **Properties**. On Windows 2000, select the **Hardware** tab and click the **Device Manager** button. On Windows 98, select the **Device Manager** tab. The Device Manager dialog box will open.

If the required USB driver is installed correctly, it will be indicated as shown below:

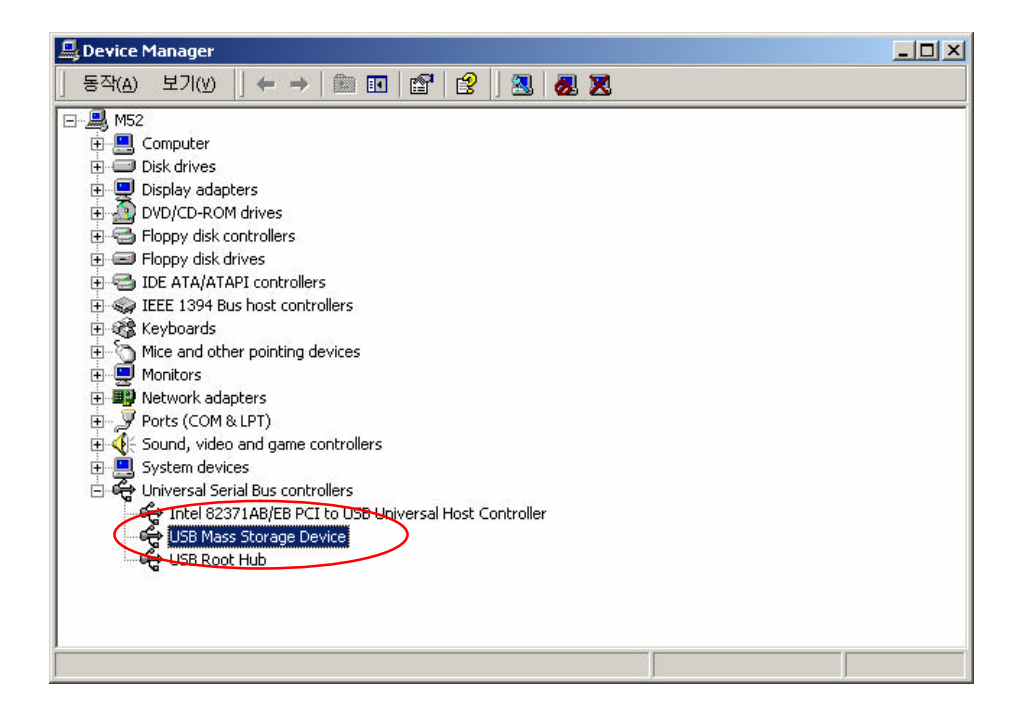

And a new icon  $(\mathcal{L})$  appears in the System Tray.

## **Removing the Device**

Double-click on  $\lessgtr$  in the System Tray to bring up the following window:

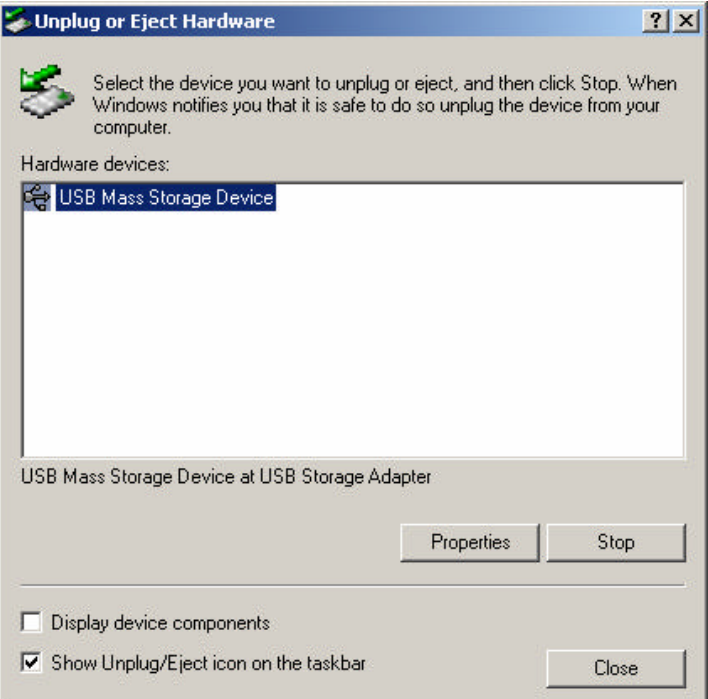

Click "Stop". When the "Safe to Remove Hardware" dialog box appears, click "OK." Be sure to remove the USB cable only after you have cleared the dialog box by clicking "OK".

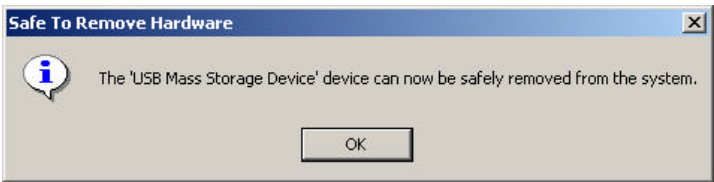

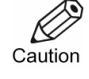

1. When performing a save or delete operation by connecting the device to your PC, be sure not to remove the USB cable before such operation is complete as you will lose data.

Also, even if a task may appear to be complete, there might be certain operations still going on internally. So remove the USB cable only after you have confirmed the completion of the task.

2. Both uploading and downloading to/from this product consume a vast amount of power. Discharging batteries may cause data damage in which case, you should use the product connected to the charger.

# 4. Basic Operation

This device provides various features.

This device is a mass storage device that allows you to listen to various music files in WMA format as well as your favorite radio programs.

In addition, it shows information about the operational status of this device on the large LCD screen for ease of operation.

This chapter describes the basic operation of the device.

The topics of this chapter are as follows:

- **•** Turning Power on
- **•** Turning Power off
- **•** Initial Screen
- **CO** LCD Screen Indicators
- Major Modes

## Turning Power on

Press the **Play/Pause** button. Power turns on and the initial screen appears on the LCD. Then, the device enters Browser mode and the root folder appears on the LCD.

### **Note**

When using the device for the first time, there are no subfolders under the root folder. Connect the device to your PC and create new folders from your PC.

## Turning Power off

Hold the **Stop** button for 2-3 seconds. The following message appears on the LCD screen and power turns off.

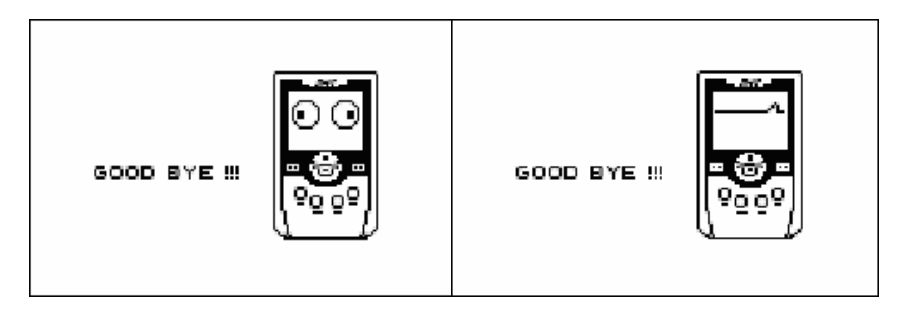

## Initial Screen

The following initial screen appears when the device is powered on:

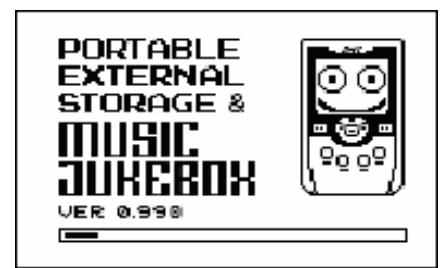

After the initial screen disappears, the device will be in Browser mode. If the AUTOPLAY function in the MUSIC-OPTION of the SET mode is set to "ON", the device will be in the last mode it was in before power-off. At this time, the folders in the device are displayed. When using the device for the first time, there are no subfolders under the root folder. You can connect the device to your PC to create new folders.

There are a few folders provided by default. Each of these folders is used for a different purpose:

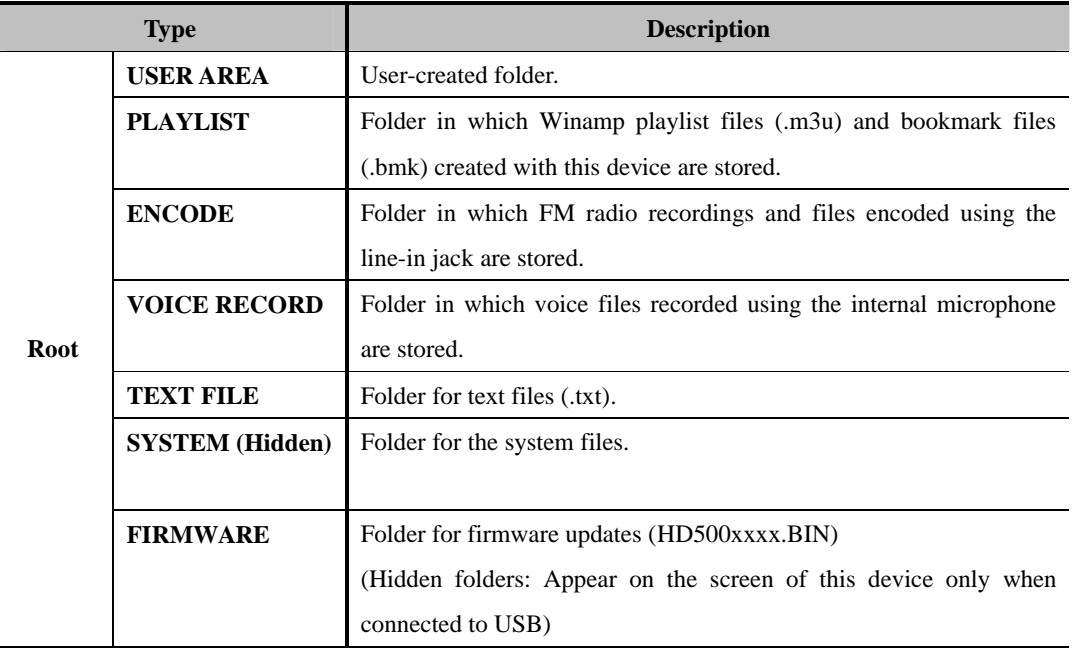

## LCD Screen Indicators

Various icons are used to indicate the settings and status of the device. The following illustration and table describes the meaning of each icon:

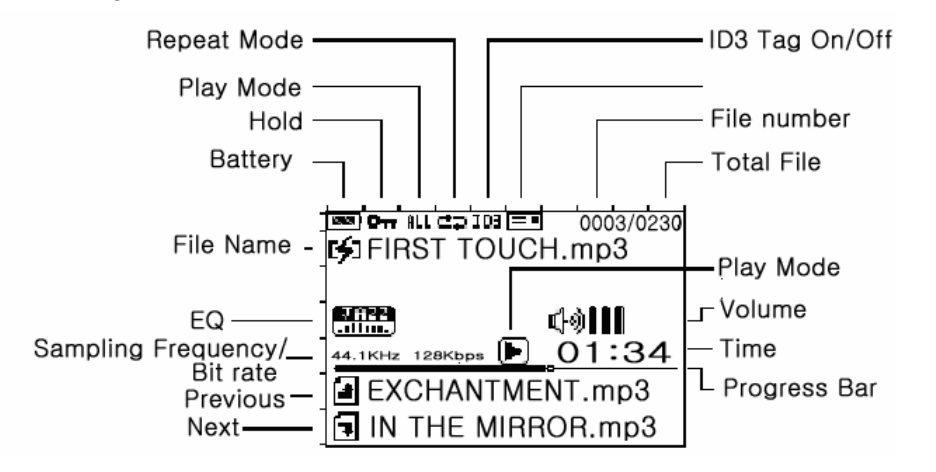

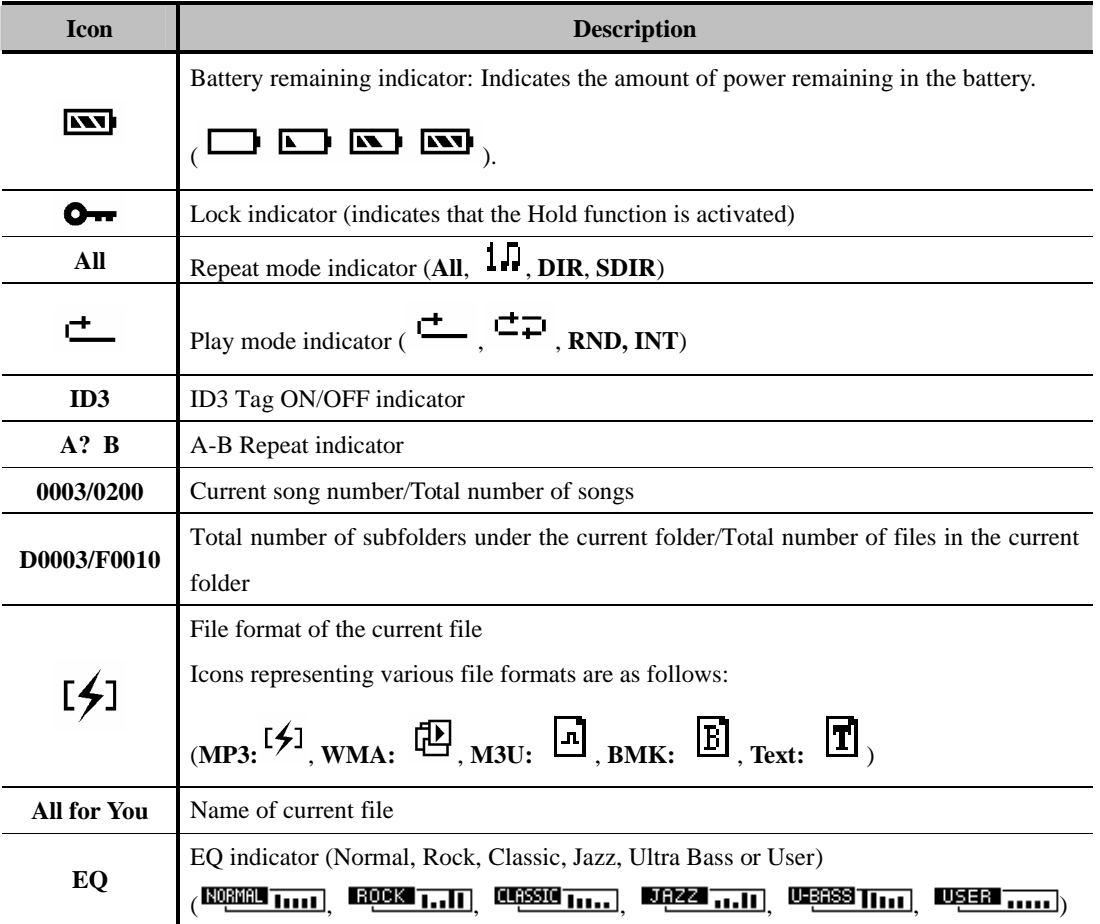

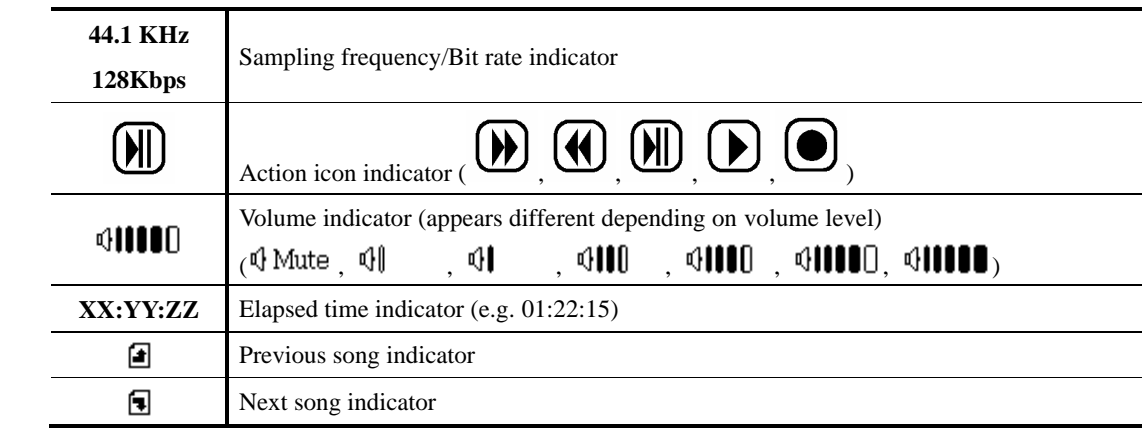

# Major Modes

This device provides 6 major modes. Press and hold the MENU button and then select the desired mode.

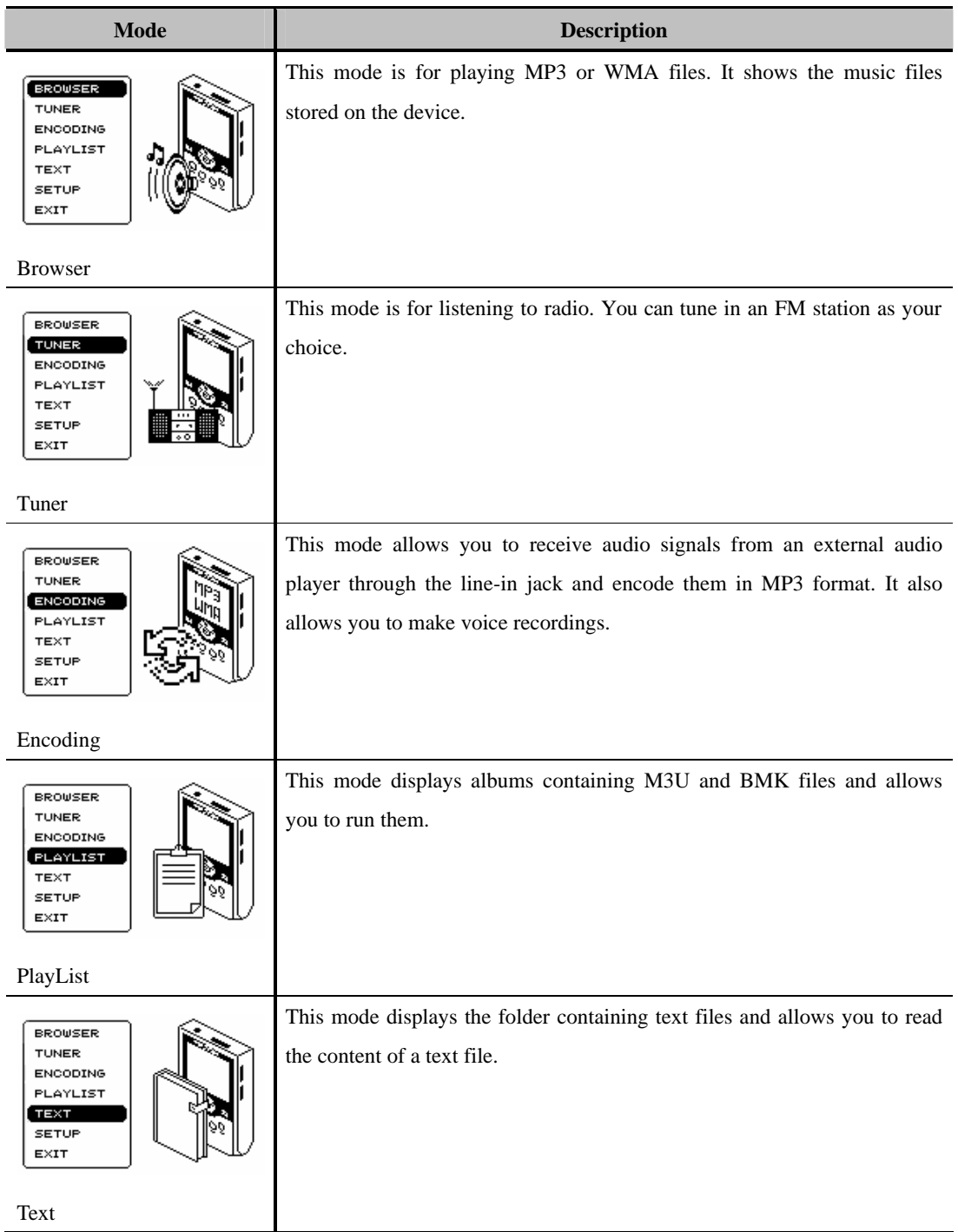

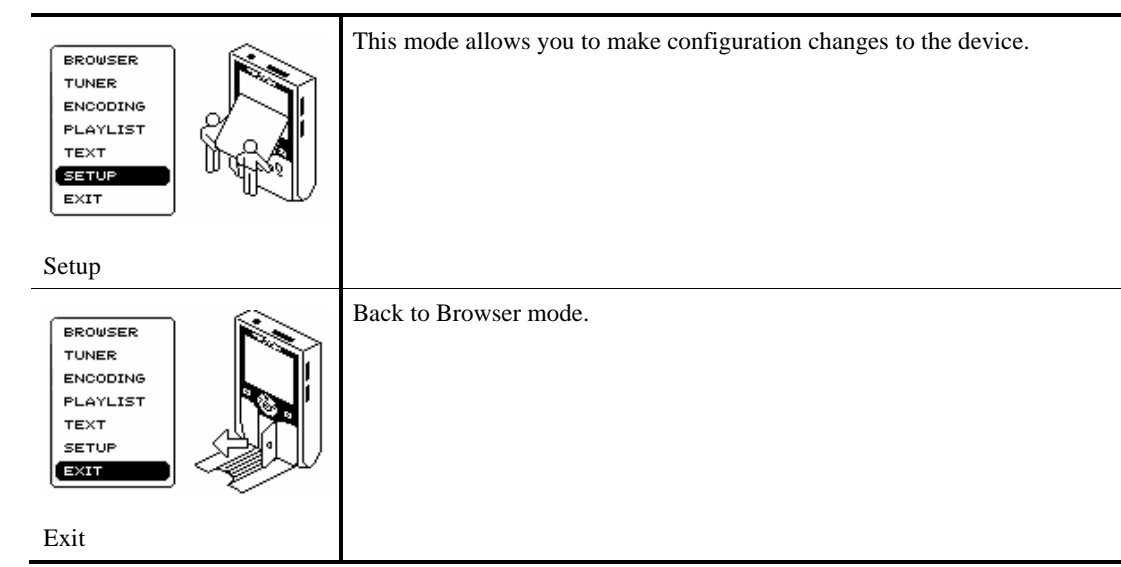

### **1. Browser Mode**

In this mode, you can play the selected music file. Regardless of the mode the device is in, press and hold the MENU button. Next, use the **Jog** key to select "Browser" to enter the Browser mode. A list of all music file folders appears on the screen.

When using the device for the first time, there are no folders. You can create new folders by connecting the device to your PC. Create new folders in the same way you would normally create them on your PC a PC.

(Right-click a blank area of your desktop ? Click **New** ? Click **Folder**)

#### $^{\circledR}$ Playback

? Use the **Forward** button, **Rewind** button or **Jog** key to select the folder you want and then press the **Play/Pause** button.

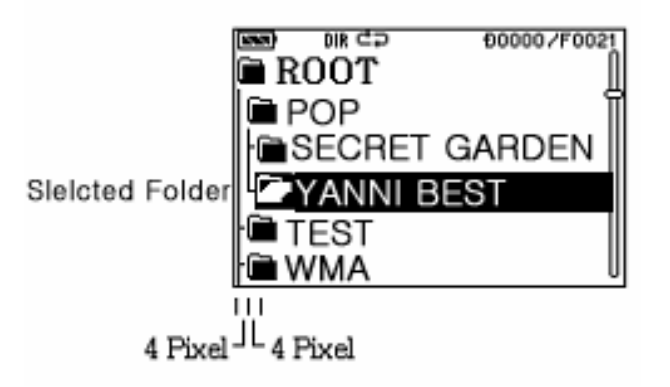

? A list of MP3 files contained in the folder appears. Use the **Forward** button, **Rewind** button or **Jog** key to select the desired file and then press **Play/Pause**.

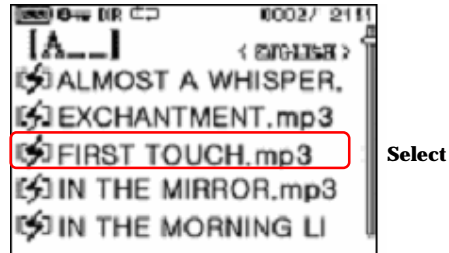

? The selected file is played and various icons appear on the LCD screen to indicate the operational status of the device. The current file, previous file, and next file are displayed also.

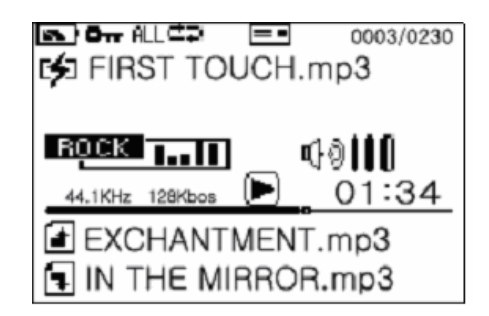

### **Note**

To stop playback and to move to an upper-level folder, press the **Stop** button.

#### $(m)$ Pause

During playback, briefly press the **Play/Pause** button to pause playback. Briefly press the **Play/Pause** button again to resume playback.

#### Fast Forward  $\left( \mathbf{\mathbf{\Psi}}\right)$

During playback, press and hold the **Forward** button to fast forward through the current song. Release the button to resume playback.

During playback or pause, briefly press the **Forward** button to play the next song.

Each time the button is pressed, the next song is played.

### Rewind  $(\bullet)$

During playback, press and hold the **Rewind** button to rewind through the current song. Release the button to resume playback.

During playback or pause, briefly press the **Rewind** button to play the previous song. Each time the button is pressed, the previous song is played.

### **Note**

If you briefly press the **Rewind** button in the first 5 seconds of playback, the previous song is played. Otherwise, the beginning of the current song is played. After 5 seconds into playback, to listen to the previous song, briefly press the **Rewind** button twice.

Viewing Popup Menu during Playback

Pressing and holding the **Jog** key during playback displays the MUSIC popup menu.

1. During playback, press and hold the **Jog** key to display the MUSIC popup menu window in the center of the screen.

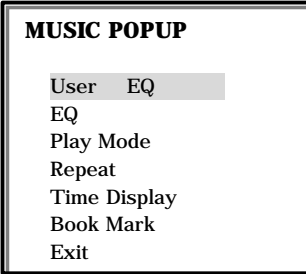

- 2. Each menu has sub-menus. You can use the popup menu to configure the settings related to music. Use the **Forward** button, **Rewind** button or **Jog** key to navigate the menus and press the **Play/Pause** button or **Jog** key after selecting a menu.
- 3. To make the popup menu window disappear, briefly press the MENU button or select **Exit** from the popup menu and press the **Jog** key.

### **Note**

Refer to Chapter 5 for details on how to set the MUSIC popup menu.

Adjusting the Volume

Use the Volume buttons to adjust the volume level.

Press the Volume Down (-) button to decrease the volume level and press the Volume Up (+) button to increase the volume level. The volume level can be adjusted between 0 and 20. Pressing and holding either button will continuously increase or decrease the volume level.

Different icons will appear depending on the volume level.

 $\mathbb{Q}$  Mute ,  $\mathbb{Q}$ | ,  $\mathbb{Q}$ || ,  $\mathbb{Q}$ ||0 ,  $\mathbb{Q}$ ||10 ,  $\mathbb{Q}$ ||100 ,  $\mathbb{Q}$ ||1000,  $\mathbb{Q}$ ||1100

## **2. Tuner Mode**

This mode allows you to listen to radio stations. Press and hold the MENU button. Then, select "Tuner."

You can use the Preset feature to store the frequencies of your favorite radio stations. You can store up to 20 of those stations in order.

Listening to Radio

### **Tuning in to a Preset Station**

- 1. Switch to Tuner mode.
- 2. Push the **Jog** key up or down to select the Preset station number.

### **Tuning in to a Desired Station**

- 1. In Tuner mode, briefly press the **Forward** or **Rewind** button to tune it to a higher frequency or lower frequency.
- 2. For automatic tuning, use the Auto Scan function. Press and hold the **Forward** or **Rewind**  button to begin automatic tuning.
- 3. In order to listen preset frequency, use the **Jog** button.

### Presetting Stations

- 1. In Tuner mode, use the **Forward** or **Rewind** button to find the desired station.
- 2. Press and hold the **Jog** key. The FM TUNER popup menu window appears:

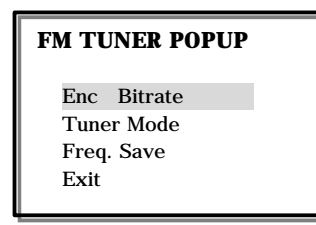

- 3. Select **Freq. Save** and press the **Play/Pause** button or **Jog** key.
- 4. Select the desired preset number from 20 preset numbers, and then press the **Play/Pause** button or **Jog** key to complete the setting.

Viewing Popup Menu During Playback

In Tuner mode, press and hold the **Jog** key to display the FM TUNER popup menu window. Refer to Chapter 5 for setting the popup menu.

Recording While Listening to Radio

- 1. In Tuner mode, press and hold the **Rec** button.
- 2. Press the button again to pause recording and press the **Play/Pause** button to resume recording.
- 3. To stop recording, press the **Stop** button.

## **3. Encoding Mode**

### Encoding

This mode allows you to receive audio signals from an external audio player through the line-in jack and encode them into MP3 format.

- 1. Connect one end of the line-in cable to the earphone jack or output terminal of your audio player and connect the other end to the line-in jack on this device.
- 2. While playing the track you want to convert into an MP3 file from your audio player, press the **Rec** button.
- 3. The recording time and the remaining time appear on screen. If the **Rec** button is pressed again, recording will pause.
- 4. When Encoding is finished, press the **Stop** button to put the device in **Wait**. Press the **Stop**  button again to save the encoded file in the ENCODE folder.
- 5. The screen will now show the contents of the folder.
- 6. Press the **Play/Pause** button to play the file.

### Voice Recording

This feature enables you to record voice memos.

You use the built-in microphone to record a voice memo.

The procedure for recording a voice memo is the same as that of MP3 format encoding, except for the line-in connection.

- 1. While the device is not playing, press and hold the **Rec** button to start the voice recording.
- 2. Press and hold the **Rec** button.
- 3. To stop recording, press the **Stop** button. The device will be set to **Wait**. Press the **Stop** button again to save the file to the **VOICE RECORD** folder.
- 4. The screen shows inside of Voice Record folder
- 5. Press the **Play/Pause** button to play the file.

## **4. PlayList Mode**

A folder containing the albums of M3U and BMK files appears on screen. You can store MP3 and WMA files in an album for BMK files. You can use M3U or BMK albums to place the selected songs into an album. The device provides 10 BMK albums by default.

- 1. Press and hold the MENU button.
- 2. Select PlayList mode and press the **Play/Pause** button.
- 3. The PlayList folder appears together with the albums contained in it.
- 4. Select the desired album and press the **Play/Pause** button to list the files contained in the album.
- 5. Press and hold the **Jog** key to display the PlayList popup menu.

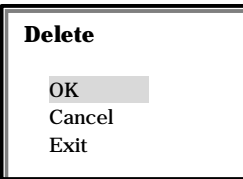

6. You can erase files which you don't want from the album. The erased files are not actually deleted, but only removed from the album.

### **Note**

The album list erase process of steps 5 and 6 will be applied only to BMK albums and M3U albums cannot be erased.

## **5. Text Mode**

The folder containing text files appears. You can view the contents of a text file using this device.

- 1. Press and hold the MENU button.
- 2. Select Text mode and press the **Play/Pause** button.
- 3. The Text folder appears together with a list of stored text files.

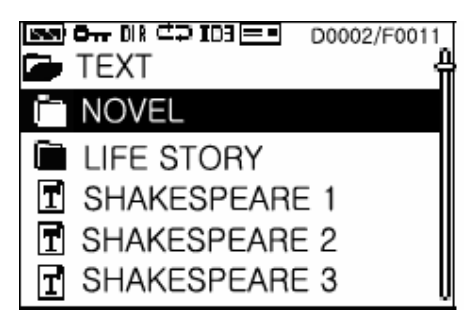

- 4. Select the desired text file and press the **Play/Pause** button to display the contents of the file. If there are too many files to be displayed on one screen, a scroll bar will appear. Use the **Jog** key to locate the file.
- 5. Press the **Forward/Rewind** button to move to the previous or next text file.

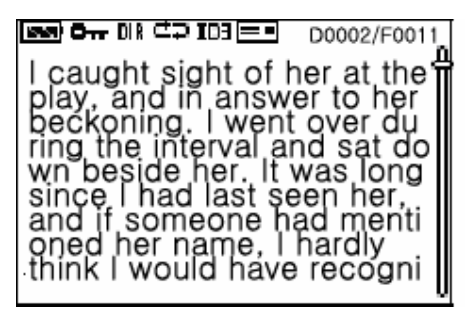

**Note** – How to store a text file on the device

Use the USB cable to connect the device to your PC. Store the text file in the TEXT FILE folder of a new window that appears.

## **6. Setup Mode**

This mode is used to configure the device.

The setup mode consists of 5 tabs and each tab provides options for configuring the device.

- 1. Press and hold the MENU button.
- 2. Select Setup mode and press the **Play/Pause** button.
- 3. Setup mode tabs and options will be displayed as shown below:

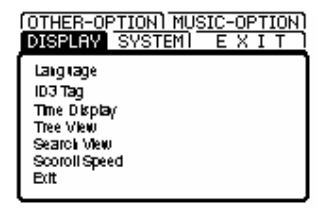

4. Use the **Forward** button, **Rewind** button or **Jog** key to select the desired tab. Tab menus in this

mode are as follows:

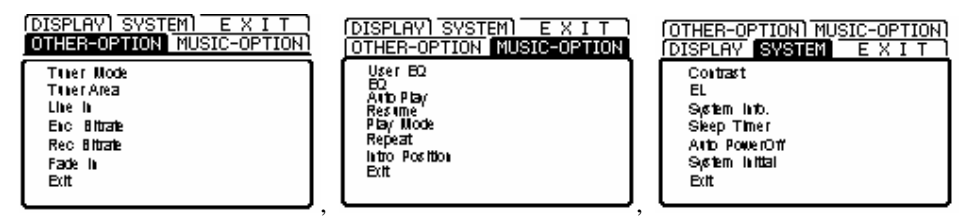

- 5. Select a tab and press the **Play/Pause** button to be able to change the settings. Press the **Play/Pause** button again to change the settings. You can change the settings for each menu.
- 6. When the settings are complete, select **Exit** or press the **Stop** button. To exit Setup mode, select **Exit**, or press the **Stop** button.

Tree View

In the Display menu, set Tree View to "Enable" to see a tree view of the directories in root.

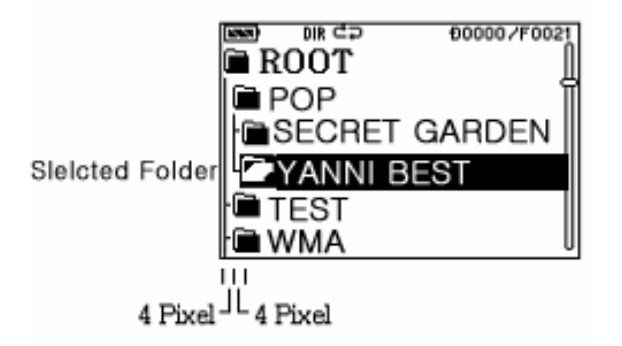

Use the **Forward**/**Rewind** button or push the **Jog** key up or down to navigate through menu items. When enabling Search view in Setup, press briefly the MENU button to enter Search mode or press and hold the MENU button to switch modes.

Refer to Chapter 5 for setting the popup menu.

### Search View

In the Display menu, set Search View to "Enable" to use the search function. Enter up to 3 characters to search for the desired file.

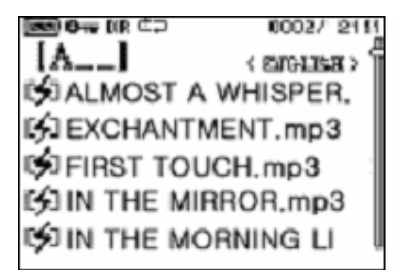

Push the **Jog** key up or down to select the characters to enter. To change the position of a character, use **Forward/ Rewind**. Alternatively, press the **Stop** button to position the cursor at the last character.

## **7. Exit Mode**

You will exit the setting mode. Once you have exited, the screen switches to Browser mode and folders will appear.

# 5. Advanced Operation

This device provides various options, such as Repeat, Play Mode Control, and EL Mode Control; EQ settings for different types of music; and A-B Repeat function.

File management can be done from this device or from your PC, which is a great convenience. You use a USB cable to connect this device to your PC and use the device as an external hard disk drive.

These options and its file management and expansion capabilities enable you to use the device to suit your personal taste.

The topics of this chapter are as follows:

- $\bullet$  Using Options
- **•** A-B Repeat Play
- $\bullet$  Managing Files
- $\bullet$  Upgrading Firmware

# Using Options

You can use various options provided in Setup mode so that you can use this device to suit your personal taste.

The following options are provided in Setup mode:

## **DISPLAY**

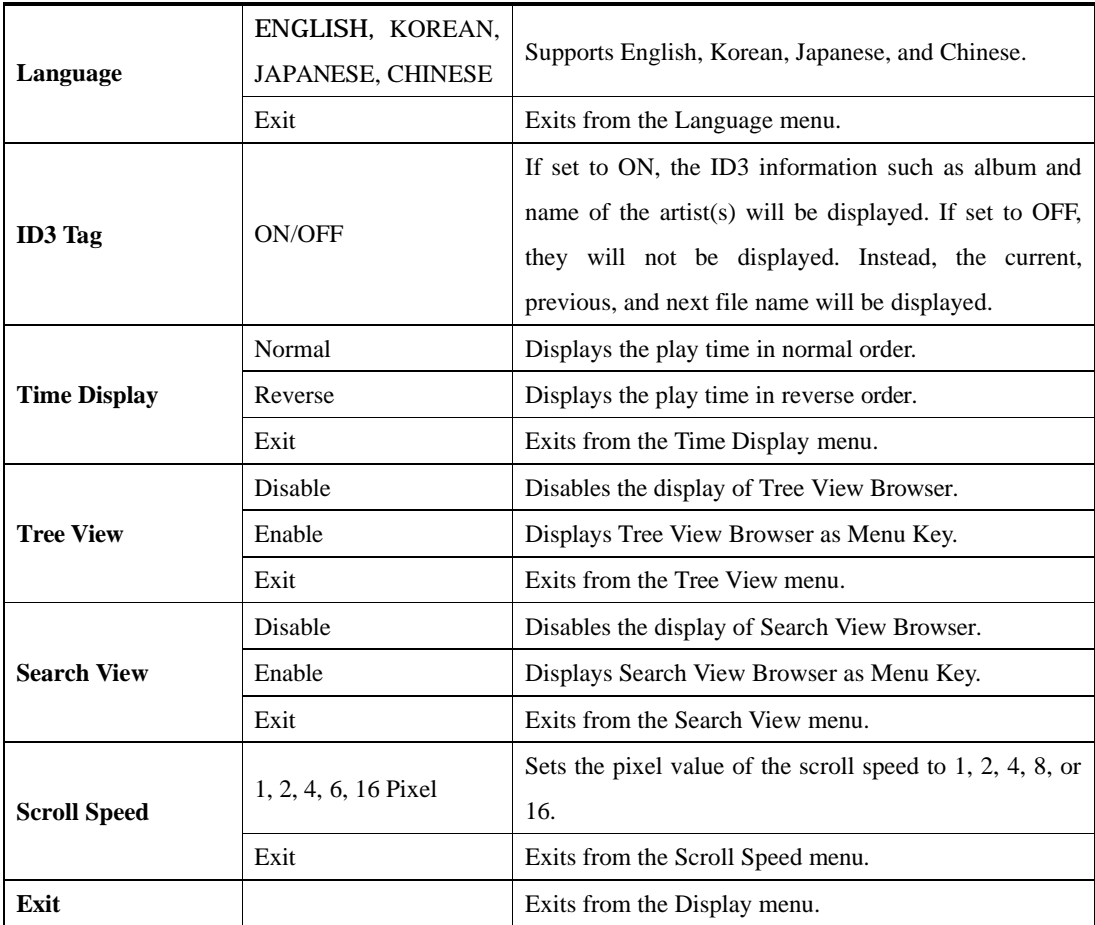

## **SYSTEM**

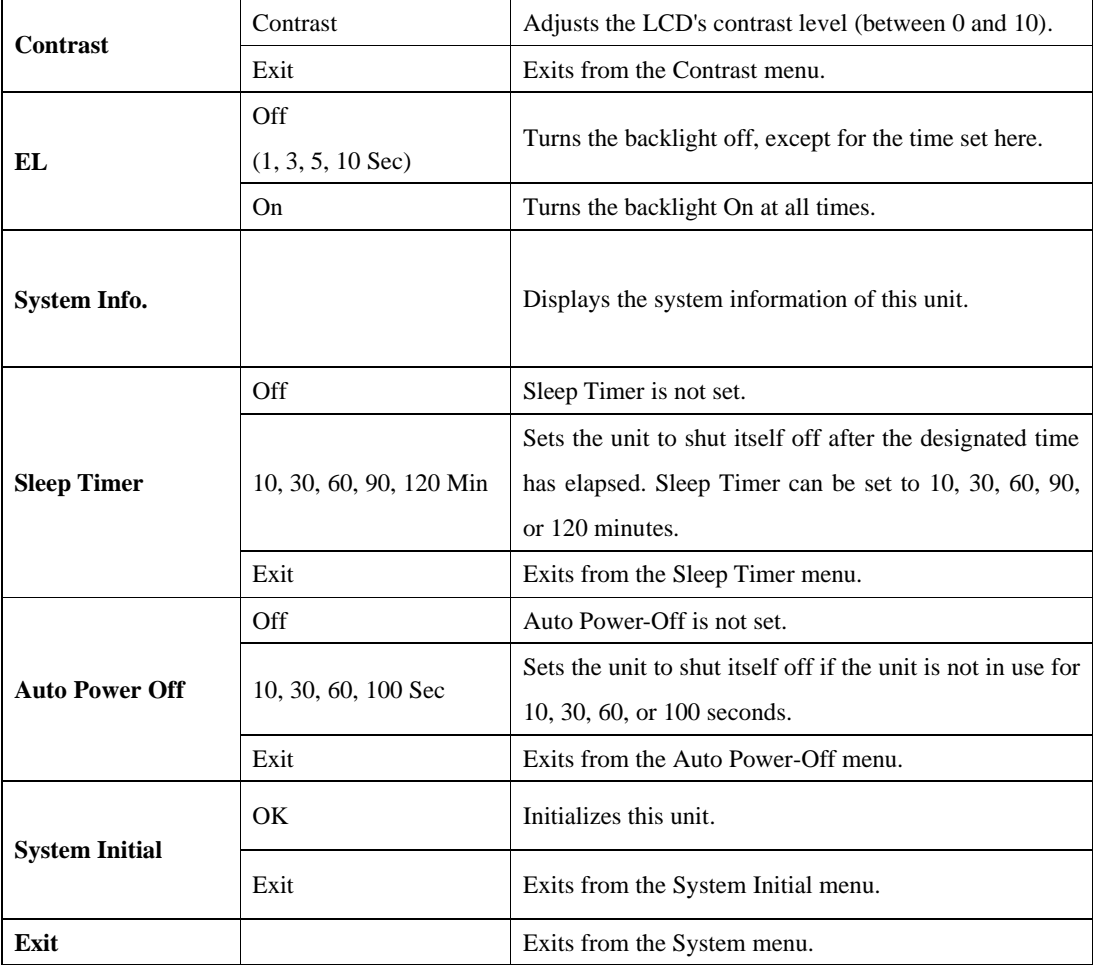

## **MUSIC-OPTION**

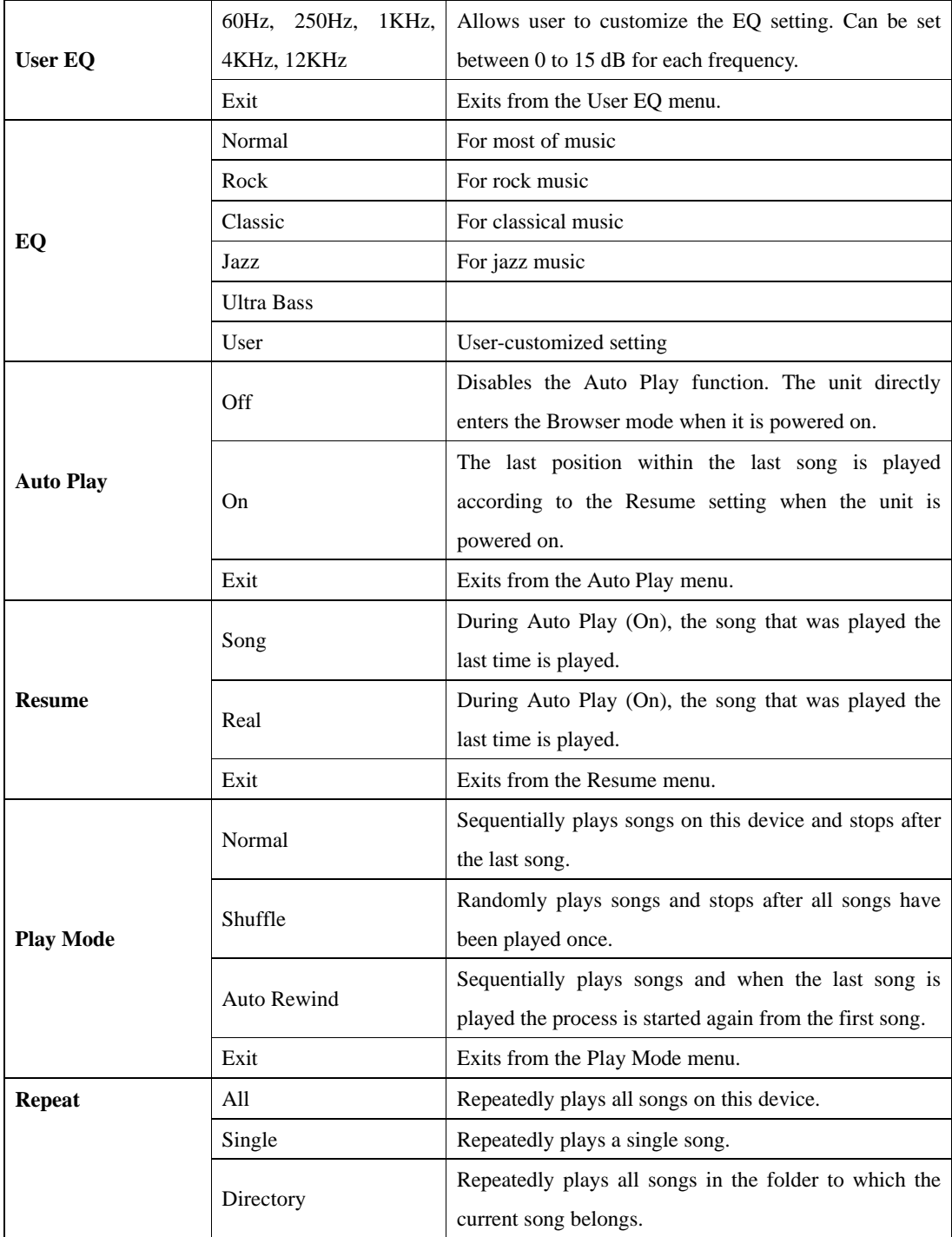

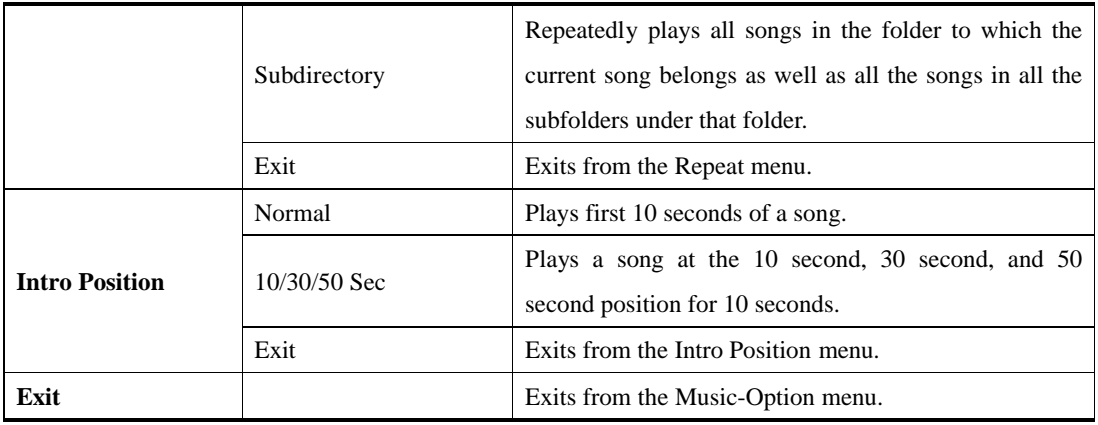

## **OTHER-OPTION**

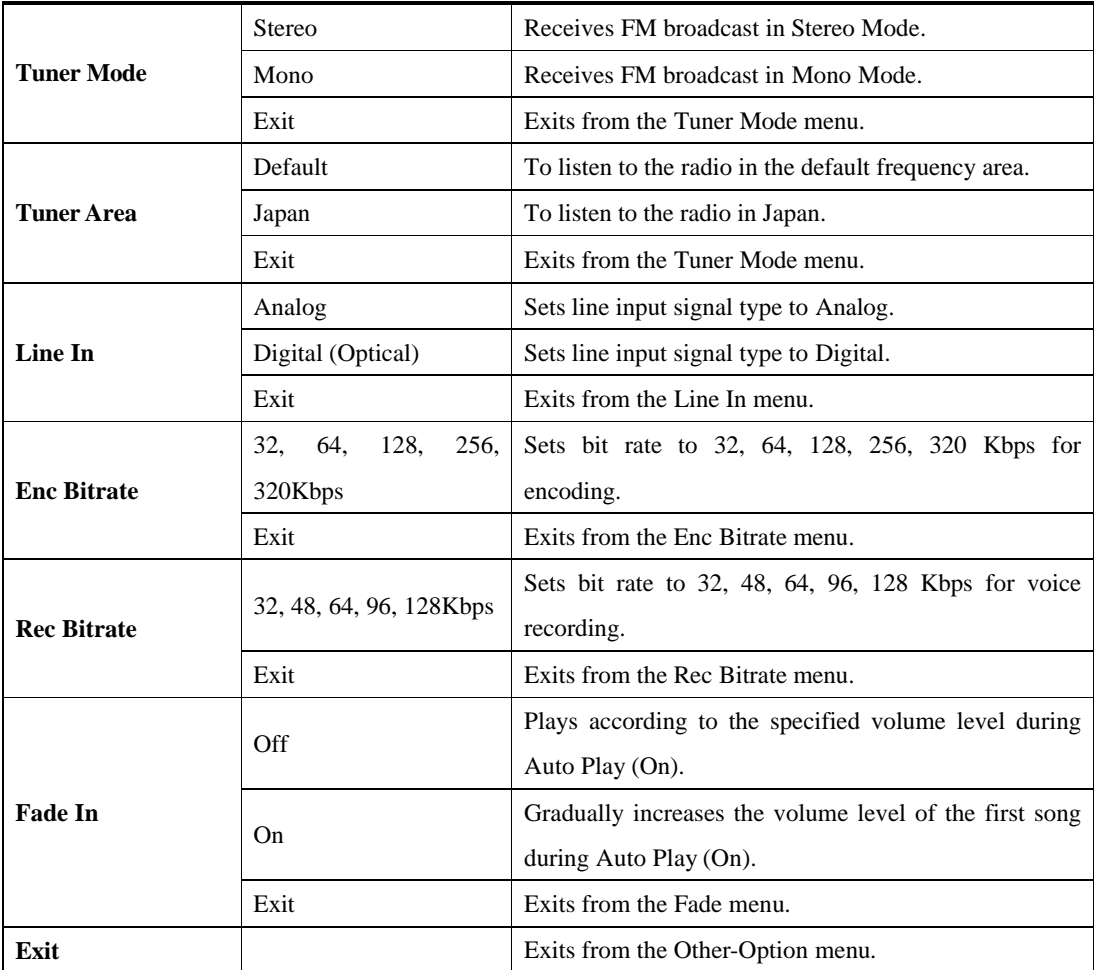

## A-B Repeat Play

This feature allows you to repeatedly play a specific section of a file, making the device an effective tool for language learning.

- 1. During playback, briefly press the **Rec** button at the start point of the A-B section you want to repeat.
- 2. "A" is displayed on the LCD screen. Press the **Rec** button again at the end point of the A-B section.
- 3. "A? B" appears on the LCD screen and repeat playback of the A-B section starts.
- 4. To cancel A-B Repeat, press the **Rec** button again. "A? B" disappears from the LCD screen.

### **Note**

Set the end point (B) when longer than 3 seconds have passed since the start point (A) was set.

## Managing Files

You can perform file management by connecting the device to your PC using a USB cable. In order to manage files from your PC, the device must be connected to your PC. Once the device is connected to your PC, the PC recognizes the device as a new drive after approximately 10 seconds. This device will be indicated as a local hard disk as shown below:

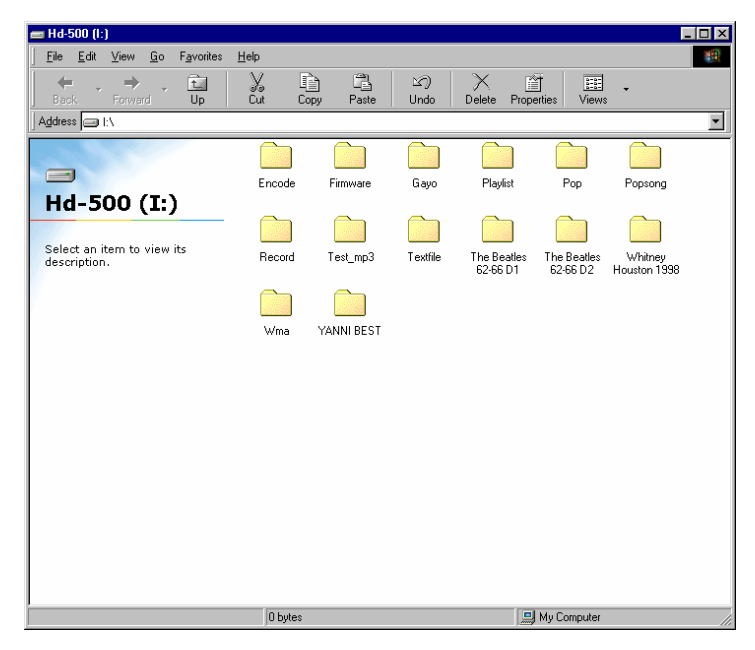

You can listen to music files or view text files if you copy music files or text files to this device using Explorer. However, note that when you save files to this device, the folders to which the files will be stored may vary depending on the file format. You can create a new folder and store music files to that folder or directly store them to this device, but text files must be stored in the TEXT FILE folder. Store albums such as M3U in the PLAYLIST folder.

## Upgrading Firmware

You can continue to enjoy the benefits of improved product performance through firmware upgrades. The following is the procedure for upgrading the firmware on the device:

- 1. You can download the new firmware upgrade from our Website.
- 2. Use the USB cable to connect the device to your PC. Once the connection is made, appears in the System Tray.
- 3. In about 10 seconds, the device will be detected by your PC as a new drive and appears in "**My Computer."**
- 4. Drag the new firmware downloaded to the FIRMWARE folder on the device.

# 6. Specifications

**Specifications** File System FAT 32 Hard Disk Capacity 6G, 10G, 20G, 40GB(Up to 137GB) Hard Disk Type 2.5", Low Power HDD, ATA I/F Supported OS Platforms | Windows 98, ME, 2000, XP, MAC PC Interface USB 1.0/1.1/2.0, Mass Storage Device MP3 Support MPEG 1/2/2.5 LAYER 3 Playback MP3 Support Bit Rate 8Kbps~320Kbps&VBR (Variable Bit Rate) Sampling Frequency | 8~48KHz WMA Support WMA Playback (5Kbps~192Kbps) Voice Recording Support | User Selectable (128/64/32Kbps) FM Tuner (20 Preset) Recording Format MP3 Encoding: High/Middle/Low (320/256/128/64/32) Voice Recording: High/Middle/Low (128/96/64/48/32) EQ Basic: Normal, Rock, Classic, Jazz and Ultra-Bass User Defined EQ: 5 Bands ID3 TAG ID3 Tag support (Ver 1.0/1.1/2.0 support) Supported Languages Korean, Japanese, Chinese, Russian, and English Firmware Upgrade Firmware Upgradeable via USB Playback Mode Single, Directory, All, AB Repeat, Shuffle, Intro Music Management Play List (M3U), Bookmark, Search, Tree View User Interface Text View, User's Logo Display (Logo.BMP) Playback Time <br> Up to 10 hours Multi-Line Graphic LCD | 160 x 105, W/B LCD, EL Backlight S/N Ratio  $>90dB$  $THD$   $<0.01\%$ Audio Input | Line-In, Built-In microphone Digital Input | S/PDIF (IEC958) Audio Output Readphone Out

The specifications of this unit are as follows:

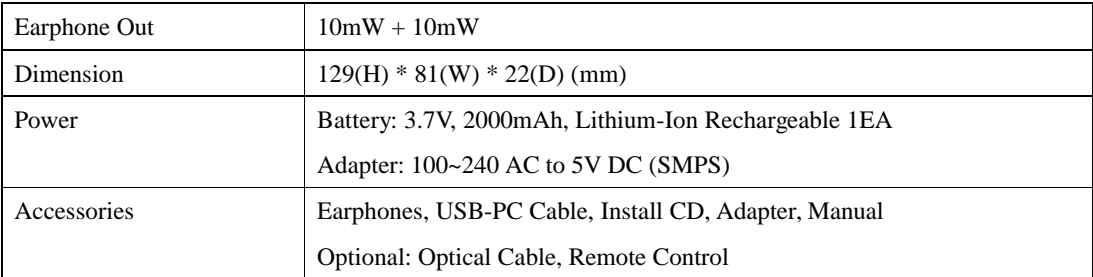

# 7. Troubleshooting

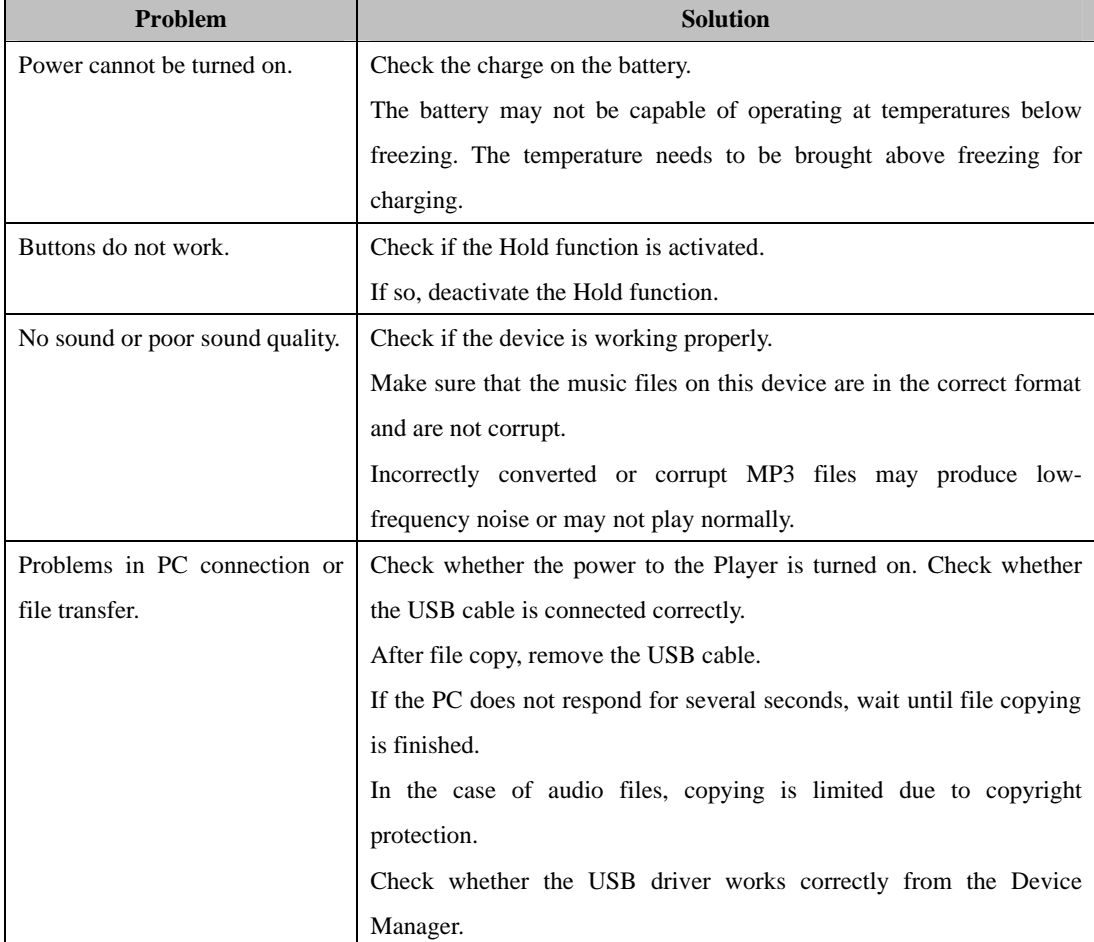

If you are having problems with this unit, refer to the table below for possible solutions:

# 8. Product Guarantee

The following are the specifics of the guarantee:

1. The device is manufactured under strict quality control and testing.

2. If there is any malfunction caused by a manufacturing defect, we will repair it free of charge within 1 year of purchase.

3. If the service we provide is not applicable to the free of charge service, we will bill you at the prescribed service fare.

- 4. When you request repair, please being this guarantee.
- 5. We will not re-issue this guarantee so you must store this guarantee.
- 6. The following are cost-based repair cases:
- 1) Poor performance or disorder occurs after the guarantee period
- 2) Malfunction or damage caused by user carelessness
- (When you use it in a way other than described in the User's Manual)
- 3) When the malfunction is caused by other than the device itself
- 4) If the device is modified or damaged by repairs occurring at other than the designated service center.
- 5) Damage incurred due to a natural disaster

# 9. FCC Notice

THIS DEVICE COMPLIES WITH PART 15 OF THE FCC FULES. OPERATION IS SUBJECT TO THE FOLLOWING TWO CONDITIONS: (1) THIS DEVICE MAY NOT CAUSE HARMFUL INTERFERENCE, AND (2) THIS DEVICE MUST ACCEPT ANY INTERFERENCE RECEIVED, INCLUDING INTERFERENCE THAT MAY CAUSE UNDERSIRED OPERATION.

This equipment has been tested and found to comply with the limits for a Class B digital device, pursuant to part 15 of the FCC Rules. These limits are designed to provide reasonable protection against harmful interference in a residential installation. This equipment generates, uses, and can radiate radio frequency energy, and if not installed and used in accordance with the instructions, may cause harmful interference to radio communication. However, there is no guarantee that interference will not occur in a particular installation. If this equipment does cause harmful interference to radio or television reception, which can be determined by turning the equipment off and on, the user is encouraged to try to correct the interference by one or more of the following measures:

- Reorient or relocate the receiving antenna.
- Increase the separation between the equipment and receiver.
- Plug the equipment into an outlet on a circuit different from that to which the receiver is connected.
- Consult a dealer with an experienced radio/TV technician for help.

NOTE: The manufacturer is not responsible for any radio or TV interference caused by unauthorized modifications to this equipment. Such modifications could void the user's authority to operate the equipment.